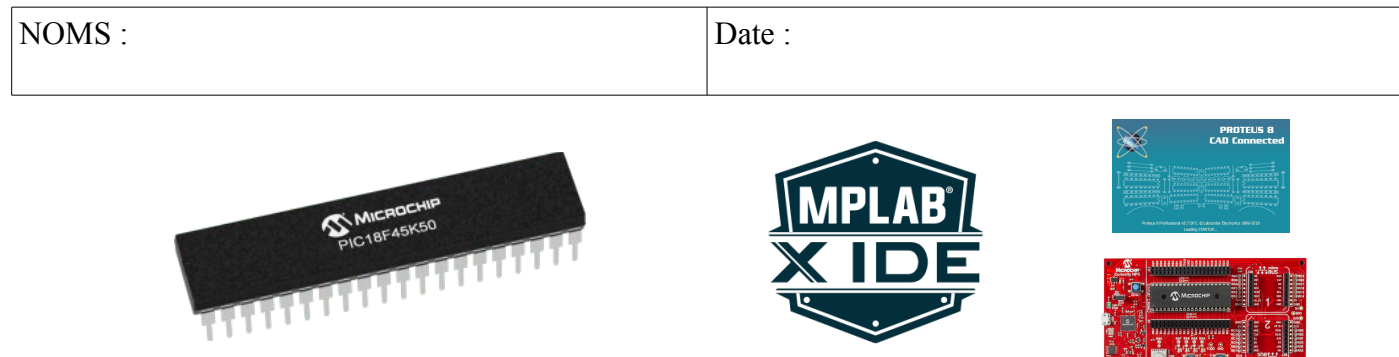

### **Objectifs :**

– Acquérir les connaissances de base sur les microcontrôleurs, puis mettre en œuvre un circuit PIC par l'intermédiaire de son environnement de programmation, d'abord par simulation, ensuite sur une carte de développement.

#### **Compétences abordées** :

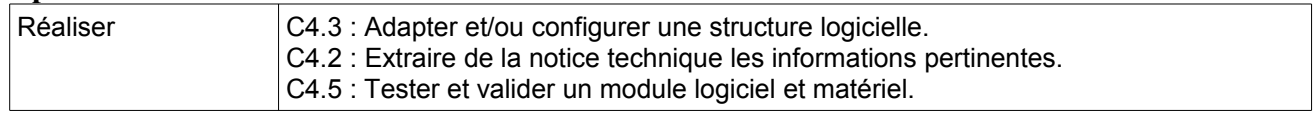

#### **Savoirs abordés** :

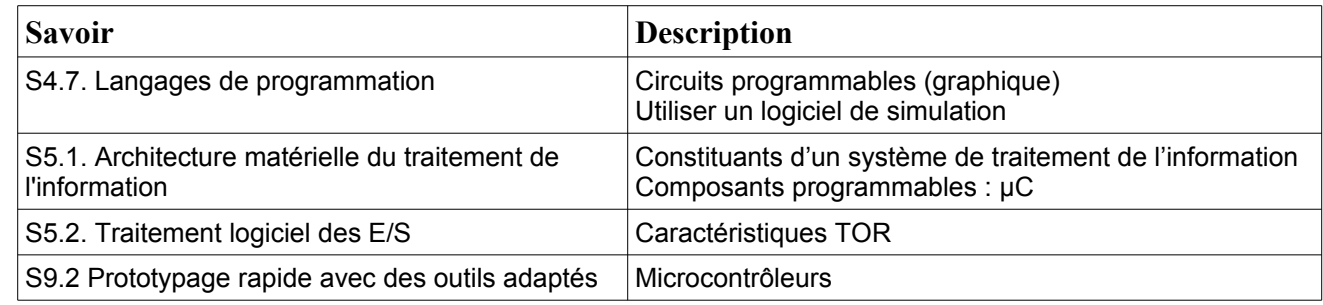

#### **Moyens :**

```
- Ordinateur disposant des logiciels :
```
- MPLAB X IDE  $5.10 + MCC +$  Proteus Viewer + XC8 2.0
- Proteus 8

- Outil de développement pour microprocesseur PIC : Curiosity HPC + Microcontrôleur PIC18F45K50 + Cordon de liaison.

#### **Conditions :**

- Travail en binôme.
- Durée : 4H
- Compte rendu remis à la fin de la séance.

#### **Prérequis :**

– Notions sur les différents constituants d'un système programmé.

Vous avez à votre disposition :

- un ordinateur disposant de l'environnement de développement MPLAB X ; et du logiciel Proteus 8.
- une carte de développement Curiosity HPC disposant d'un PIC18F45K50 et d'un cordon USB de liaison.

*Tous les documents nécessaires figurent sur le site de la section BTS SN EC*

## **I. Généralités**

- 1. Prendre connaissance des différents documents consultables sur le site : vidéos et liens.
- 2. Décrire brièvement ce qu'est un microcontrôleur ?

 $\rightarrow$ 

- 3. Citer 2 avantages majeurs d'un microcontrôleur sur un microprocesseur.
	- $\rightarrow$
	- $\rightarrow$
- 4. Citer un inconvénient majeur des microcontrôleurs sur les microprocesseurs.
	- $\rightarrow$
- 5. Citer un outil de développement bon marché et très populaire permettant facilement de mettre en œuvre un microcontrôleur. Différents modèles et différents fabricants ont été utilisés selon la version de cet outil de développement.
	- $\rightarrow$

### *Faire constater*

## **II. Le microcontrôleur Microchip PIC18F45K50**

*La documentation du composant figure sur le site, certains éléments de réponses figurent également dans les liens d'aide.*

- 6. Les circuits PIC10, PIC12, PIC16, PIC18 sont tous des microcontrôleurs 8 bits *(taille des données sur lesquelles s'effectuent les calculs)* cependant ils sont classés en familles « Baseline », « Mide-Range » et « Advanced». Qu'est-ce qui différencie ces familles ?
	- $\rightarrow$

 $\rightarrow$ 

- **→**
- 7. A quelle famille appartient les PIC18F45K50 ?  $\rightarrow$

- 8. Qu'est-ce qui distingue le PIC18F45K50 du PIC18LF45K50 ?
	- $\rightarrow$
- 9. Ce microcontrôleur est un circuit 8 bits, 16 bits ou 32 bits ?  $\rightarrow$
- 10. Combien contient-il d'ADC ? Quelle est leur résolution ? En déduire leur quantum.
	- $\rightarrow$
- 11. Ce composant est distribué dans quelles versions de boîtiers ?
	- $\rightarrow$
- 12. Quelle est la taille de sa mémoire programme ? Pourquoi cette mémoire est-elle exprimée dans 2 unités différentes ? Quelles sont-elles ?
	- $\rightarrow$
	- $\rightarrow$
- 13. Quelle est la taille de sa mémoire vive ? Que va-t-elle contenir ?
	- $\rightarrow$
	- $\rightarrow$
- 14. Quelle est la taille de sa mémoire flash ? Que va-t-elle contenir ?
	- $\rightarrow$
	- $\rightarrow$

15. Expliciter les 3 niveaux possibles de consommation d'énergie du circuit *(Documentation page 1)*

- $\rightarrow$  $\rightarrow$
- *→*
- 16. Quel est le rôle et le niveau d'activation de la broche appelée /MCLR sur ce type de circuit ?

 $\rightarrow$ 

#### *Faire constater*

## **III. Carte de développement Curiosity HPC**

*La documentation de la carte de développement Curiosity HPC (High Pin Count) et son schéma structurel se trouvent sur le site.* 

17. Où se trouve le programmateur sur la carte ? Sélectionner la bonne réponse :

- Dans un module qui sera intercalé entre le PC et la carte ?
- Dans le cordon USB de liaison au PC ?
- Sur la carte elle-même ? Dans ce cas l'encadrer ci-dessous :

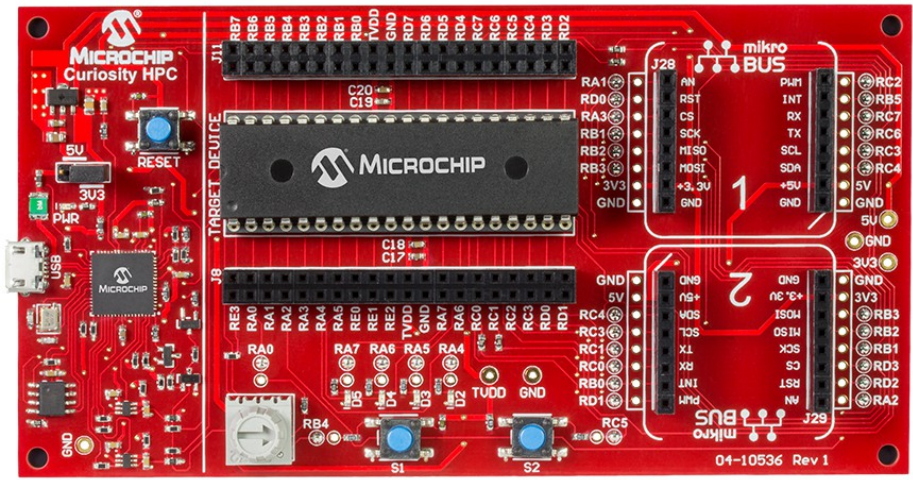

- 18. La carte dispose de 4 LEDs et de 2 boutons poussoir. Indiquer pour chacun le bit de port correspondant sur le microcontrôleur inséré sur le support 40 broches *(Document ANNEXE 1)*.
	- LED D2  $\rightarrow$  LED D3  $\rightarrow$  LED D4  $\rightarrow$  LED D5  $\rightarrow$
	- $S1 \rightarrow$   $S2 \rightarrow$
- 19. Quel composant sur cette carte peut permettre de générer une tension analogique ? Sur quelle entrée du microcontrôleur ? Dans quelle plage de tensions ?
	- $\rightarrow$  $\rightarrow$

# **IV. Saisie d'un schéma sur PROTEUS 8**

On souhaite effectuer la saisie d'un schéma utilisant un PIC18F45K50, qui ensuite servira pour effectuer une simulation de programmation du microcontrôleur. Ce schéma reproduit une partie de la carte Curiosity HPC. La vidéo figurant sur le site illustre la façon de créer un nouveau projet avec Proteus 8.

20. Dans votre sous-répertoire de travail créer un dossier dans lequel vous créerez un projet Proteus 8, pour effectuer la saisie du schéma qui figure sur le DOCUMENT ANNEXE 3 et sur le site.

*Faire constater*

21. Sur la documentation de la carte Curiosity HPC *(Documents ANNEXE 1 ou 2)*, quel autre nom porte le bouton poussoir S3 ?

 $\rightarrow$ 

### **V. Création d'un projet avec MPLAB X IDE et simulation.**

22. Suivre la démarche illustrée dans la vidéo figurant sur le site pour créer *(dans votre dossier de travail)* un projet MPLAB X IDE en mode simulation avec « Proteus VSM Viewer ».

Veiller à utiliser la version C90 du compilateur.

MCC (MPLAB Code Configurator) permettra de configurer

- l'oscillateur interne du circuit à 4MHz,
- les bits de port RA4 (D2) et RA5 (D3) en sortie.

Une boucle dans le programme principal générera la commutation des signaux D2 et D3.

Compiler puis lancer l'application qui ouvrira Proteus ISIS afin de générer une simulation du fonctionnement.

#### *Faire constater*

## **VI. Programmation d'une carte Curiosity HPC.**

23. Modifier les propriétés du projet pour programmer une carte de développement Curiosity HPC.

#### *Faire constater*

24. Faire évoluer le projet par l'intermédiaire de MCC pour ajouter les boutons poussoir et les 2 autres LEDs et obtenir le fonctionnement illustré sur la vidéo. La validation pourra se faire soit par simulation, soit par programmation de la carte.

#### *Faire constater*

### **Document ANNEXE 1**

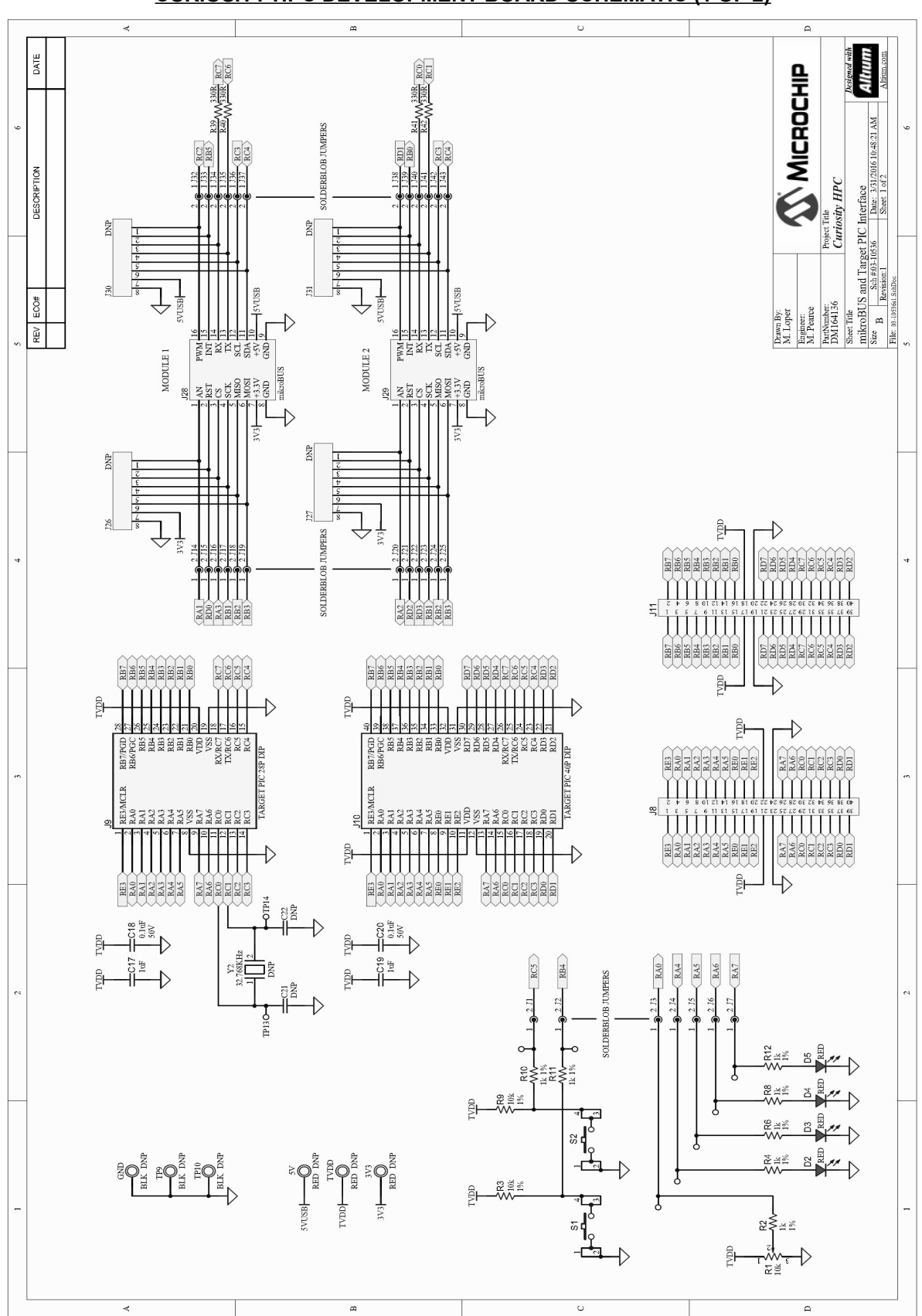

#### **CURIOSITY HPC DEVELOPMENT BOARD SCHEMATIC (1 OF 2)**

### **Document ANNEXE 2**

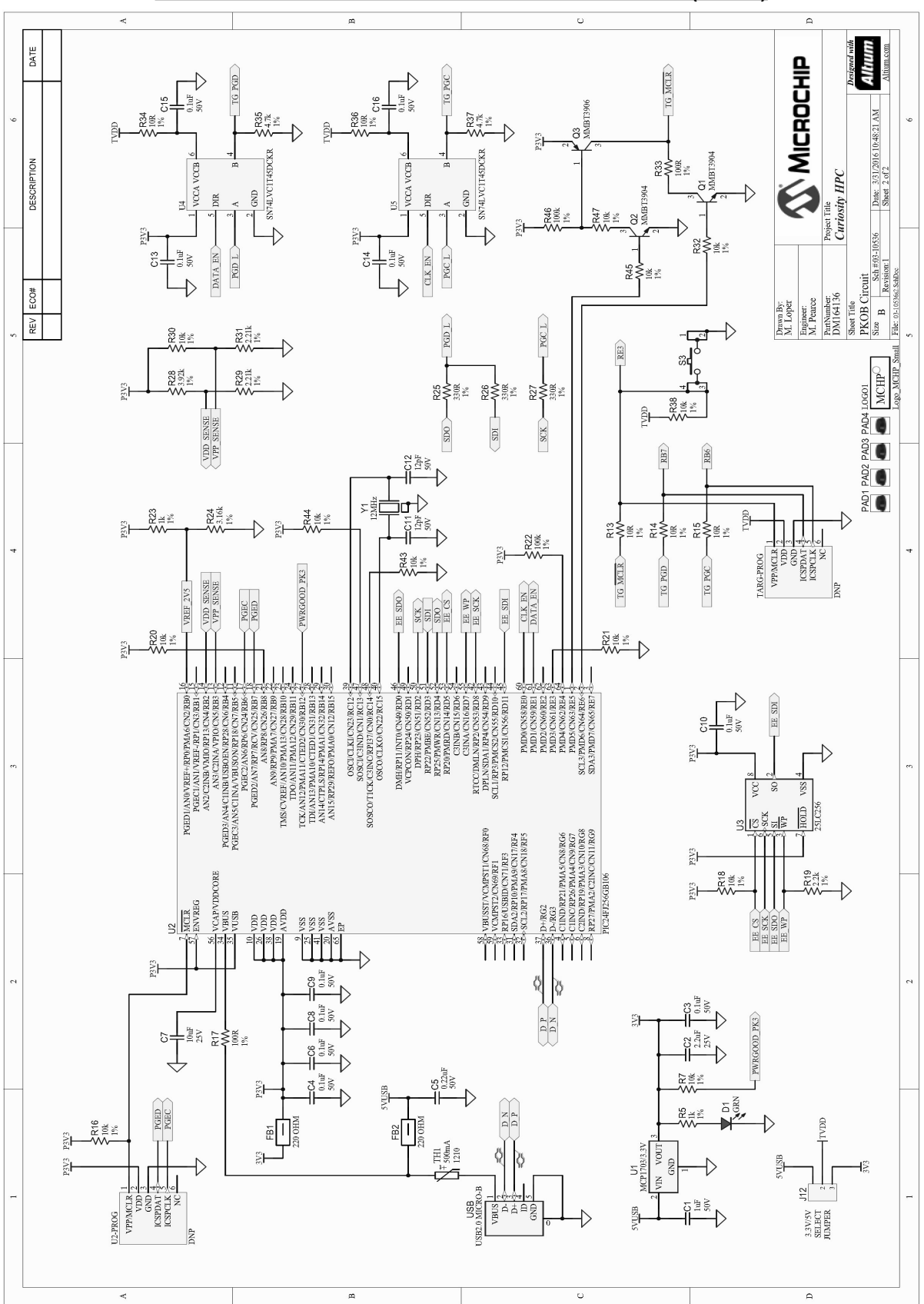

#### **CURIOSITY HPC DEVELOPMENT BOARD SCHEMATIC (2 OF 2)**

### **Document ANNEXE 3**

### **Schéma structurel à saisir sur Proteus 8**

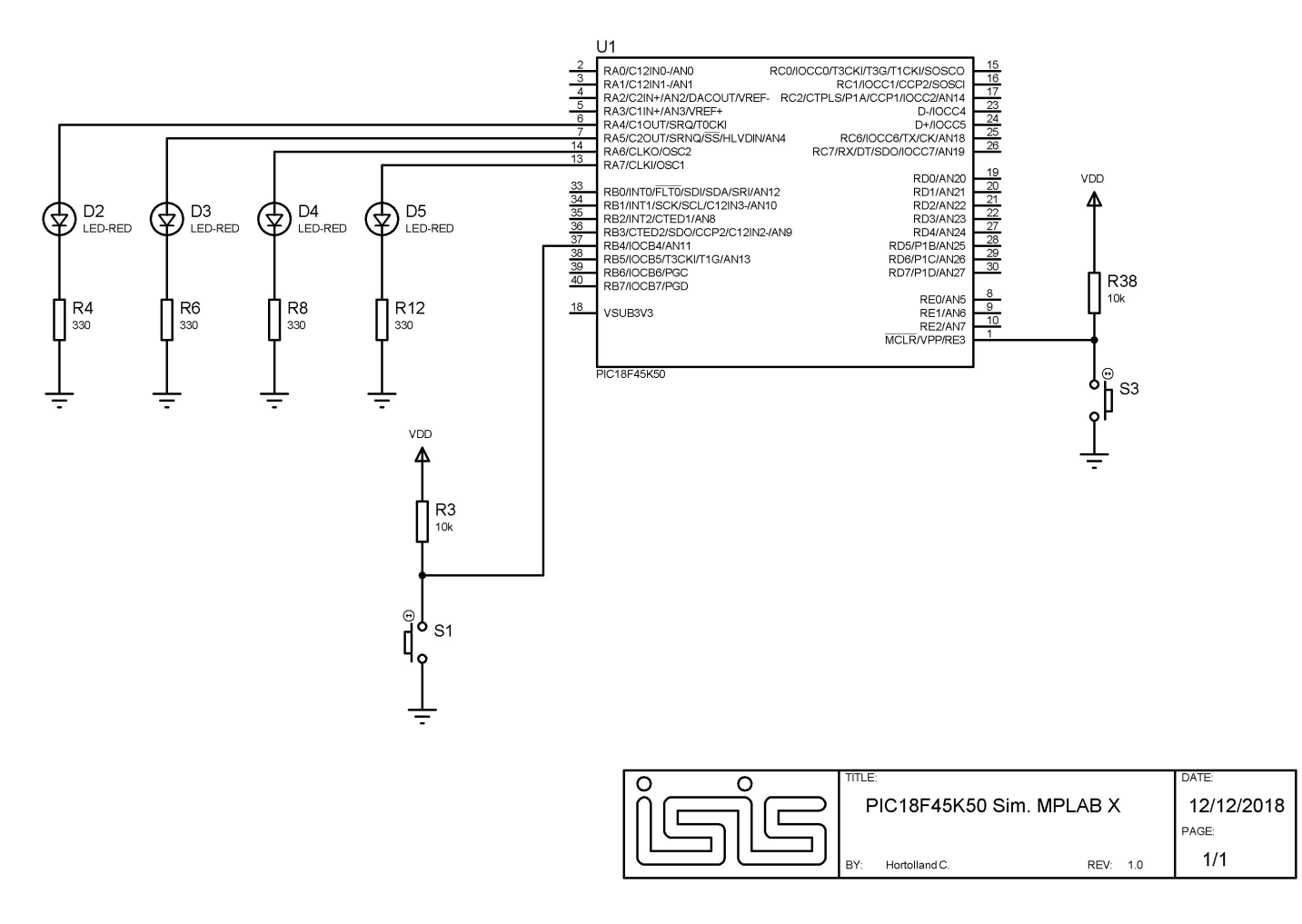